DataMAX Software Group, Inc. El Dorado Hills, CA USA

# Oracle JD Edwards LICENSE PLATE – CREATE TYPE

Use this application to enter details for the container object which will update LP008 table. The Type Code determines the container object type allowable for the License Plate.

Creating the Type is the third step in the License Plate setup process.

RFgen Functional Documentation 2019

RFgen provides its customers Oracle-validated, ready-to-use suites of Open Source applications and a development environment that can be used to create new apps or to modify existing apps.

This document describes the business workflow and technical information used in this application.

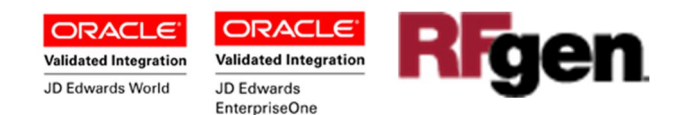

#### Additional Documentation

The license plate setup process requires the following RFgen open source applications.

Step 1 : FLPCE0100 – Create Entity Step 2 : FLPEM0100 – Assign Entity Step 3 : FLPCM0100 - Create Type Step 4 : FLPCM0100 – Create Plate Step 5 : FLPAI0100 – Attach Item

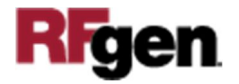

## FLPCE0100 LP – Create Entity

Use this application to enter details for the container object which will update LP008 table.

The Type Code determines the container object type allowable for the License Plate. At least one Type Code is required for each Entity, although many Type Codes can be used. Enter the Entity from the drop down. Once entered, the user can select the specific code, OR the user can assign all possible Type Codes by clicking the 'Load Defaults' button.

A Type Code should be created for each Entity that will be used in License Plating.

#### Description of Workflow

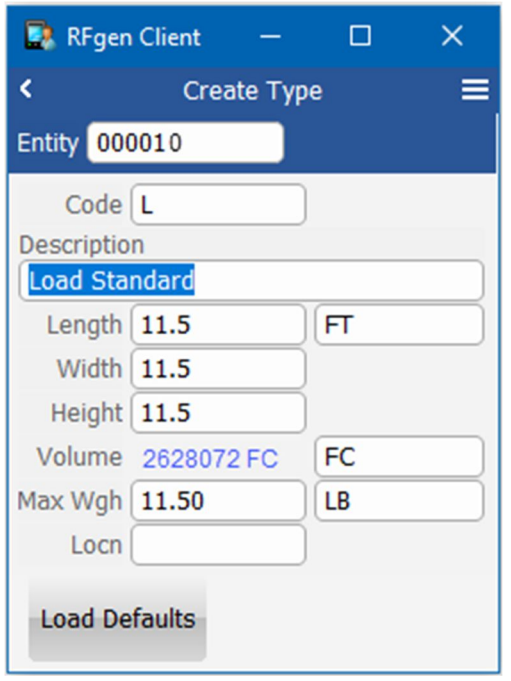

Search and select or enter the Entity ID.

Search and select or enter the Code Type.

Enter the Description, Length, Width, Height, Volume, maximum weight (Max Wgh), and unit of measure for the volume and maximum weight.

Search and select or enter the Location (Locn).

The **Load Defaults** button will upload the entries to the JDE.

The arrow in the upper left corner returns the user to the menu.

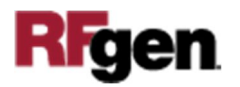

## Technical Information

The following describes the prompts and default tables used in this application.

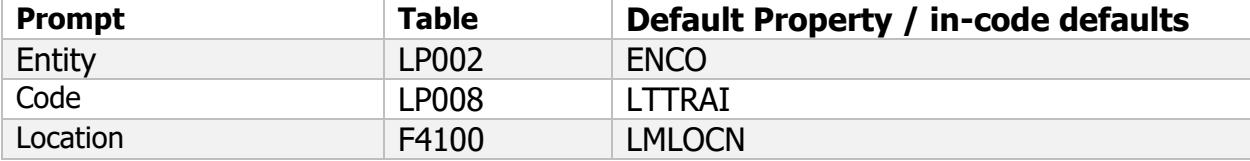

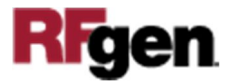